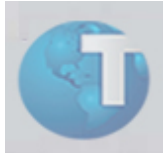

## Comunicado

## **Dados complementares sobre o Boletim Técnico "Flexibilidade na Geração dos Movimentos"**

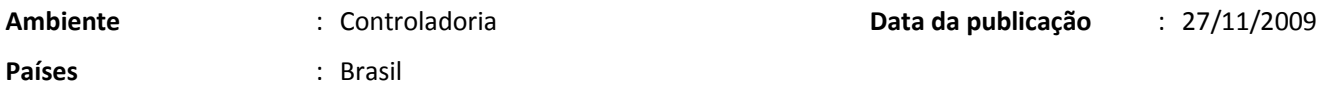

Em decorrência a problemas que os usuários estão tendo para efetuar a geração do FCONT, as equipes de HD Controladoria, de desenvolvimento e qualidade disponibilizam um roteiro de parametrização da nova rotina de geração do FCONT. A idéia deste roteiro é de facilitar o entendimento na utilização da ferramenta.

## **Novos parâmetros**

- Processar dados de movimentação: Indica se irá enviar os registros I200 (cabeçalho dos movimentos) e I250 (Detalhamento dos movimentos).
- Tipo de Saldo de Expurgo: tipo de saldo onde o usuário devera escolher a fonte de informação das movimentações para expurgo no Fcont. Neste parâmetro o usuário poderá informar o saldo da escrituração comercial ou um saldo de expurgo de suas movimentações.
- Tipo de Saldo de Inclusão: tipo de saldo onde o usuário deve escolher a fonte das informações onde efetuou o ajuste de acordo com a Lei 11638, esse tipo de saldo deve ser diferente do tipo de saldo de Expurgo.
	- $\checkmark$  Os dois parâmetros de tipo de saldo (Expurgo e inclusão) somente serão utilizados quando o parâmetro processo dados de movimentação estiver como "Sim".

## Passo 1/5 do Wizard Fcont:

ATENÇÃO: Os parâmetros antigos continuam da mesma forma conforme informado em documentações anteriores (vide documentações ROTEIRO DE AVERIGUAÇÃO PARA IMPLANTAÇÃO DO FCONT, WORKSHOP FCONT).

- 1. Processar toda Movimentação de Escrituração Comercial + Movimentos de Ajustes (Expurgo e Inclusão)
- $\checkmark$  Sempre devem ser utilizados 2 tipos de saldos distintos: o saldo da movimentação contábil da base de Escrituração Comercial, onde também será feito o expurgo (normalmente saldo tipo 1) e um outro tipo de saldo diferente, que serão utilizados para inclusão dos movimentos de ajuste (exemplo tipo de saldo 3)
- $\checkmark$  Para esta opção de processar toda a movimentação, os parâmetros devem conter:
	- Processar dados de movimentação: SIM
	- Tipo de Saldo de Expurgo: 1 (tipo de saldo das movimentações contábeis de sua base exemplo tipo de saldo Real)
	- Tipo de Saldo de Inclusão: 3 (tipo de saldo informado para os ajustes de inclusão).
- 2. Processar somente Movimentos de Ajustes (Expurgo e Inclusão)
	- $\checkmark$  Neste caso devem-se utilizar 3 tipos de saldos distintos, pois como os movimentos contábeis da Escrituração Comercial não serão considerados, então deve-se criar 1 tipo de saldo para lançamentos de Expurgos e outro tipo de saldo para lançamentos de Inclusão.
	- $\checkmark$  Ex: Se utiliza tipo de saldo 1 para movimentos contábeis de Escrituração Comercial e opta por enviar somente os movimentos de ajuste, então será necessário criar um tipo de saldo 2 (por exemplo) para criar os lançamentos de Expurgos e um tipo de saldo 3 (por exemplo) para criar os lançamentos de Inclusão, para desta forma demonstrar os ajustes, já que não serão enviados os movimentos contábeis do tipo de saldo 1. Neste caso o tipo de saldo 1 não deve ser informado no parâmetro.
	- $\checkmark$  OBS: O tipo de saldo Real (base de Escrituração Comercial), de Expurgo e Inclusão devem ser ter tipos diferentes entre si.
		- Processar dados de movimentação: SIM
		- Tipo de Saldo de Expurgo: 2
		- Tipo de Saldo de Inclusão: 3
- 3. Geração dos Movimentos diretamente no validador da RFB (PVA):
	- $\checkmark$  O sistema gerará somente do registro 0000 até o registro I155
	- O restante dos movimentos deverá ser digitado diretamente pelo Validador da RECEITA (neste caso, caso tenha dúvidas do procedimento com o Validador, verificar com a própria RFB).
	- Processar dados de movimentação: NÃO
	- Tipo de Saldo de Expurgo: "Branco"
	- Tipo de Saldo de Inclusão: "Branco"